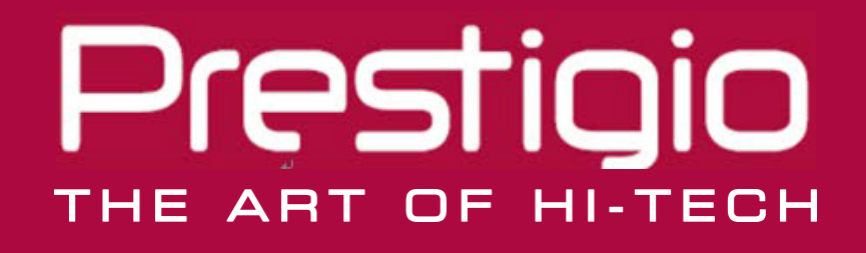

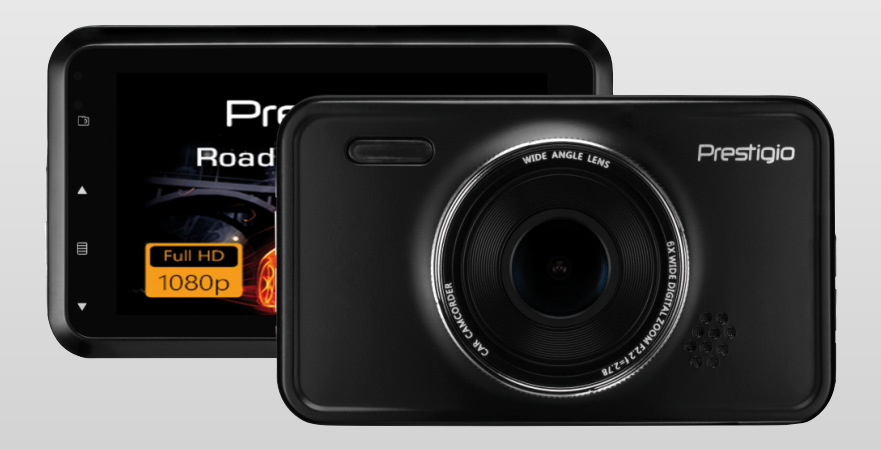

# <span id="page-0-0"></span>**Автомобильный видеорегистратор**

**RoadRunner 526**

**Руководство пользователя**

### **Информация о данном руководстве**

Данное руководство пользователя специально разработано для детализации функций и характеристик устройства.

- 1. Прочитайте, пожалуйста, это руководство, чтобы обеспечить безопасное и надлежащее использование.
- 2. Описания основываются на параметрах устройства по умолчанию.

3. Компания «Prestigio» постоянно стремится улучшить свою продукцию. В связи с обновлением программного обеспечения некоторое содержание данного руководства пользователя может отличаться от вашего продукта. «Prestigio» оставляет за собой право изменять данное руководство в любое время без предварительного уведомления. Пожалуйста, примите ваш продукт в качестве стандартного.

### **Условные обозначения, используемые в данном руководстве**

В данном руководстве пользователя мы используем следующие символы для идентификации полезной и важной информации:

**Предупреждение**: предоставляет меры предосторожности и важную информацию.

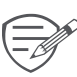

**Примечание**: предоставляет дополнительную информацию.

**Советы**: советы по использованию.

> Порядок опций или меню, которые необходимо выбрать, чтобы выполнить шаг.

### Содержание

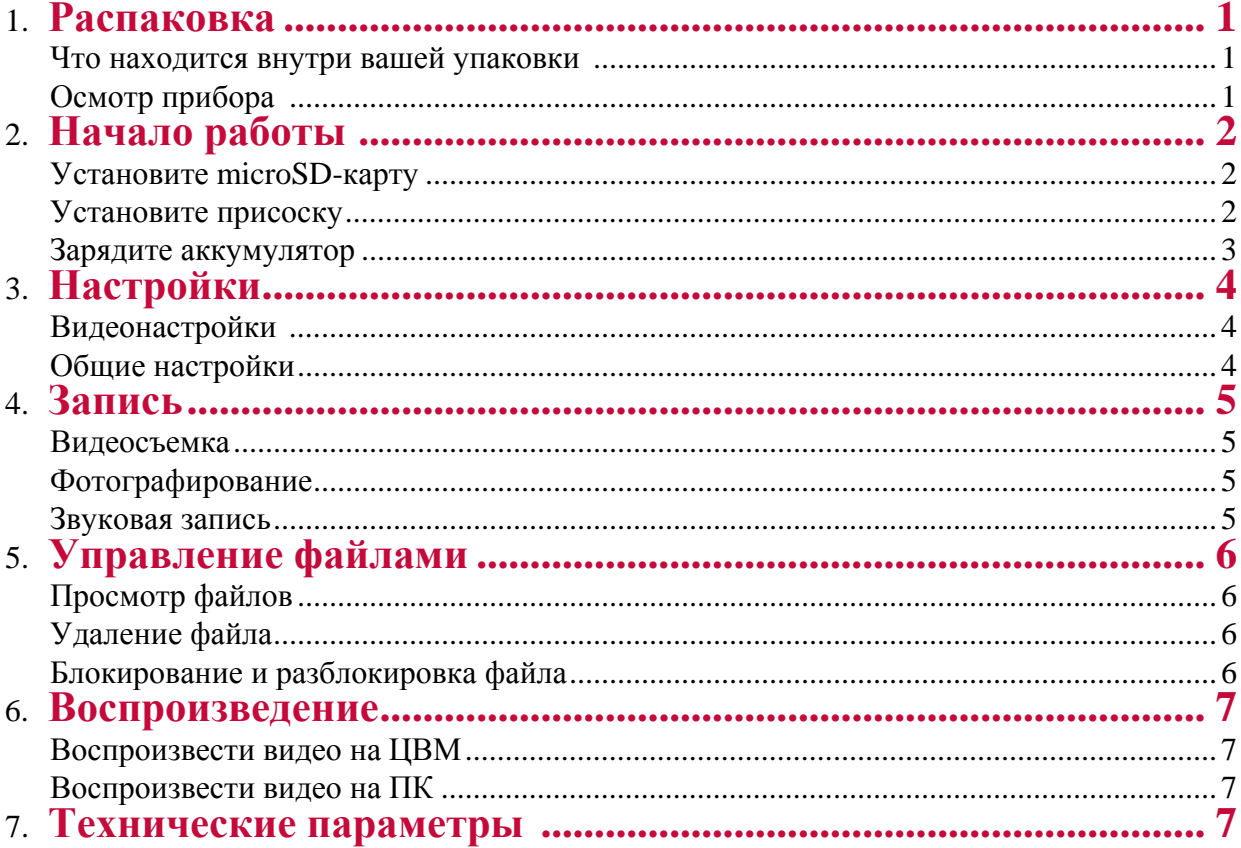

# **1. Распаковка**

### **Внутри вашей упаковки**

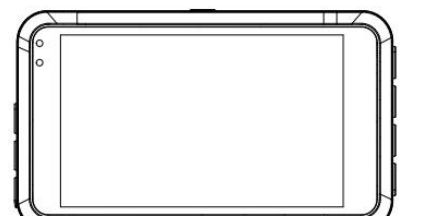

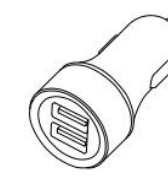

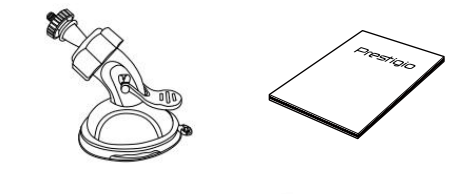

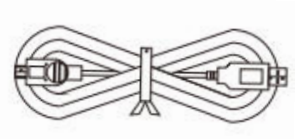

**1**

- Видеорегистратор для машины
- Автомобильное зарядное устройство
- Краткое руководство пользователя
- Присоска
- USB- кабель
- лопатка для прокладки кабеля •

### **Обзор устройства**

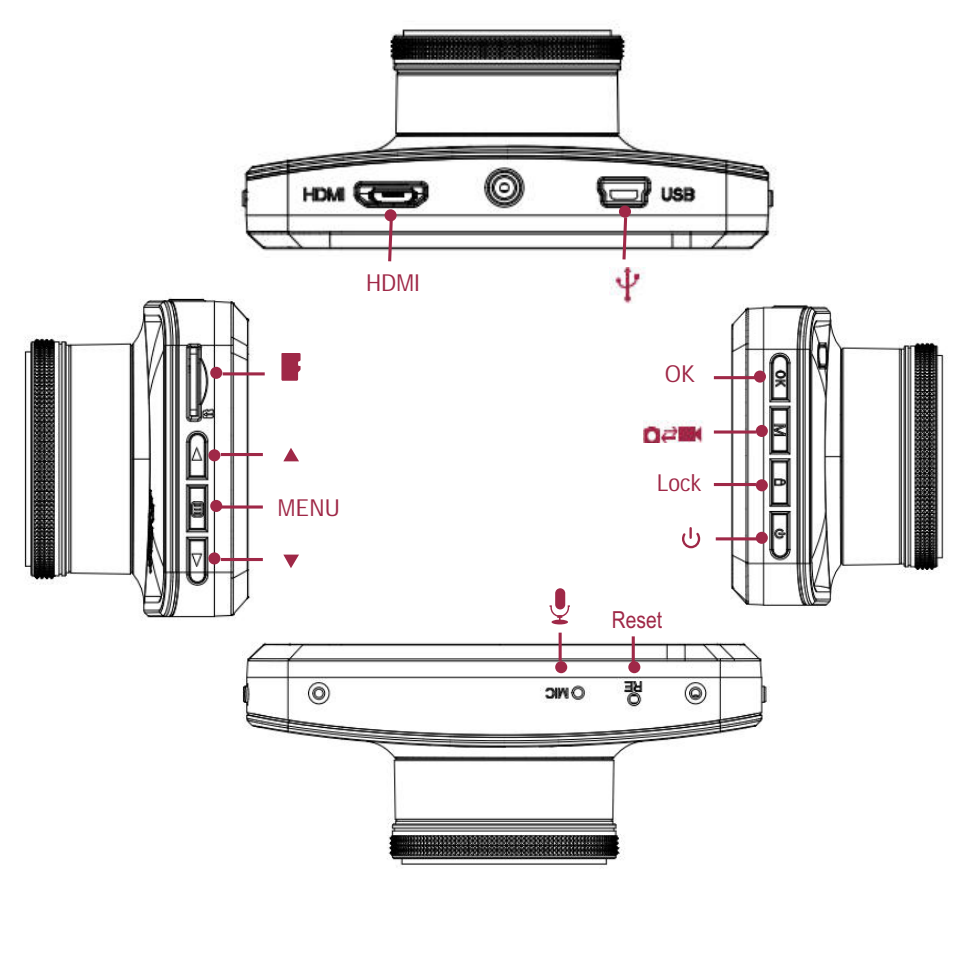

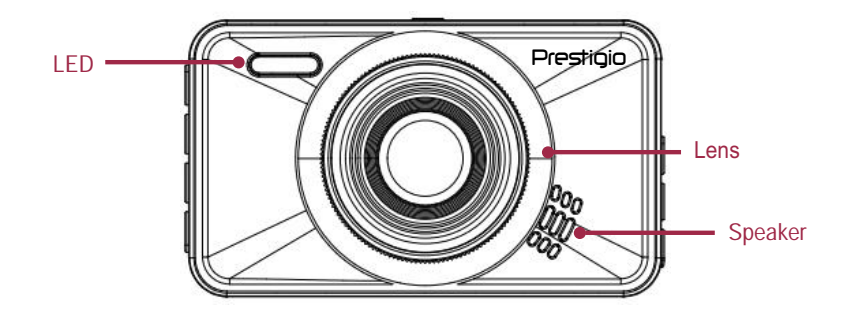

# **2. Начало работы**

### **Установите microSD-карту**

Перед началом видеозаписи вставьте, пожалуйста, microSD-карту (не включена в поставку) в слот так, чтобы она зафиксировалась на месте.

Прибор автоматически распознает ее как накопитель по умолчанию, и все данные будут храниться на этой карте.

### **Установите присоску**

• Следуйте за стрелкой, указывающей направление, чтобы установить присоску и закрепить прибор в его держателе.

• Удалите защитную бумагу с присоски и расположите прибор на чистом ветровом стекле или передней панели.

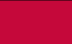

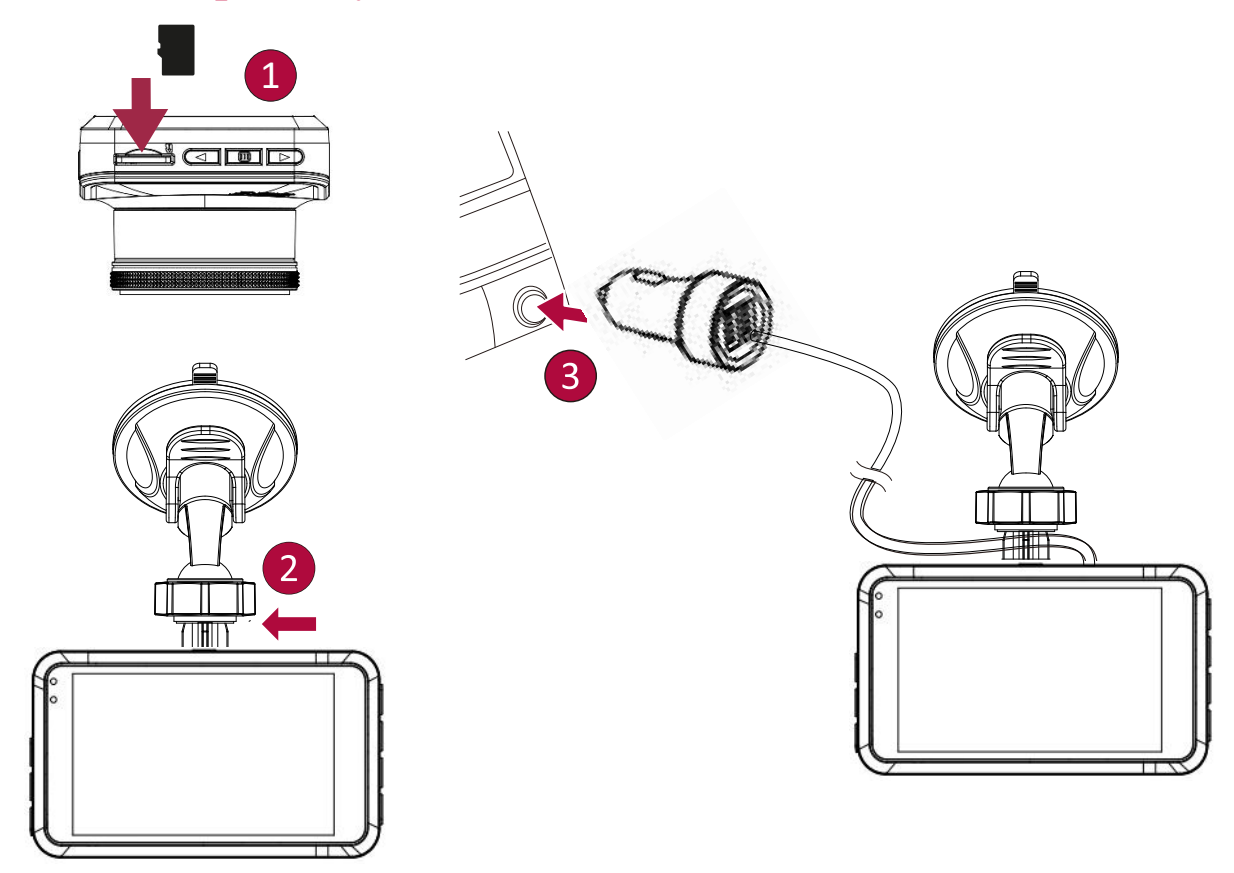

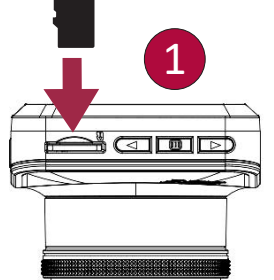

<span id="page-4-0"></span>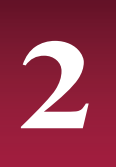

### **Зарядите аккумулятор**

Перед первым использованием устройства полностью зарядите литий-ионный аккумулятор, пожалуйста. Аккумулятор полностью зарядится через 1-2 часа.

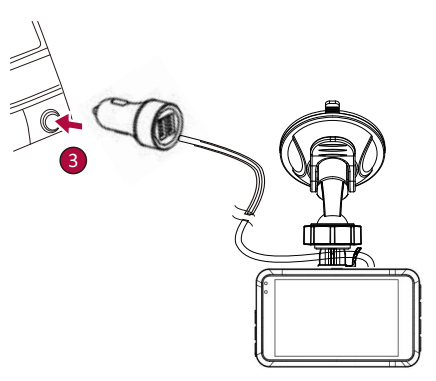

- Использование автомобильного зарядного устройства: заряжайте прибор с помощью автомобильного прикуривателя. Прибор начнет заряжаться после зажигания автомобиля.
- Использование mini USB-кабеля: подключите прибор к 5В-адаптеру параллельного тока или USB-порту компьютера/ноутбука.

## <span id="page-6-0"></span>**3. Настройки**

Перед началом записи вы можете настроить прибор согласно вашим требованиям.

**-** В режиме предпросмотра видео/фото нажмите [МЕНЮ] для входа в видео/фото настройки, нажмите [OK], чтобы перейти к

общим настройкам, нажмите [МЕНЮ] три раза, чтобы выйти из настроек.

**-** Используйте [  $\triangle$  ]/[  $\blacktriangledown$ ] в списке настроек для навигации по меню, нажмите [OK], чтобы получить опции и подтвердить

выбор, нажмите [МЕНЮ] , чтобы выйти.

### **Видеонастройки**

**Разрешение видео:** Выберите разрешение записываемого видео: 1080P HD 1920 x 1080, 720P 1280 x 720, WVGA 848 x 480.

**Циклическая запись:** Настройте продолжительность видео (1, 3, 5 минут или выкл.) для циклической записи.

Когда microSD-карта заполнена, прибор автоматически удалит наиболее старые незаблокированные видеофайлы.

**Баланс белого**: Авто/Лампа накаливания/Солнечно/Облачно/Флуоресцентная лампа

Выберите подходящий баланс белого так, чтобы изображения имели реалистичный цветовой диапазон.

**Качество изображения**: Настройте качество видео: Очень высокое, высокое, нормальное.

**Настройка величины экспозиции:** Коррекция экспозиции. Выберите из EV- 2.0, EV- 5/3, EV-4/3, EV- 1.0, EV- 2/3, EV- 1/3, EV0.0, EV+1/3, EV+2/3, EV+1.0, EV+4/3, EV+5/3, EV+2.0.

Настройте качество экспозиции, чтобы определить, как много света получает сенсор камеры. Для ситуаций, когда света недостаточно, используйте высокую экспозицию.

**Обнаружение движения:** Включите или выключите обнаружение движения.

При обнаружении какого-либо движения, в то время как автомобильный ЦВМ подключен, но не записывает, автомобильный ЦВМ автоматически начнет запись.

**Настройка микрофона:** Вкл/Выкл

Установите для записи голоса или ее отключения.

**Настройки надписи:** Добавьте дату/время/номер автомобиля/логотип в ваше видео.

**Предупреждение о времени в пути:** Выкл/1 час/2 часа/3 часа/4 часа

**Настройки качества G-сенсора:** Выкл/ Высокое/ Среднее/Низкое

Выберите чувствительность G-сенсора. Чем меньше число, тем выше чувствительность.

При достижении величины чувствительности (например, коллизия), записываемый файл будет автоматически защищен.

**Режим парковки:** Выкл/Вкл

Функция парковочного монитора вызывается G-сенсором в устройстве. Когда G-сенсор ВЫКЛЮЧЕН, парковочный монитор и центральный процессор не будут работать. Когда он ВКЛЮЧЕН, устройство переключится на режим Парковочного монитора после выключения.

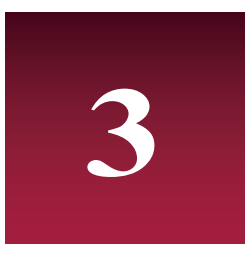

### **Общие настройки**

**Язык:** Выберите ваш язык.

**Настройка времени:** Установите время на приборе.

**Формат даты:** Выберите формат даты.

**Настройки зуммерного сигнала:** Включите или выключите звук, нажимая соответствующие кнопки.

**Настройка автоматического выключения:** Настройте автоматическое отключение питания, если устройство не используется в течение 5 минут, 3 минут, 1 минуты, или отключите такую настройку.

#### **Выключение экрана:** Выкл/Вкл

Настройте автоматическое выключение ЖК-экрана, если устройство не используется, нажмите любую кнопку для выхода из спящего режима.

**Объем карты**: Показывать оставшийся объем карты.

**Введите номер машины:** Вставить номер вашей машины в видео.

**Задержка отключения:** Настройте время задержки отключения питания: 10 секунд, 20 секунд, 30 секунд или отключите задержку.

**Задержка включения:** Настройте время задержки включения: 10 секунд, 20 секунд, 30 секунд или отключите задержку.

**Форматирование карты:** Форматировать карту памяти.

Форматирование сотрет все ваши сохраненные данные. Сделайте резервную копию ваших данных перед форматированием.

**Сброс настроек:** Включить настройки по умолчанию.

**Информация о версии:** Отобразить текущую версию системы.

# **4. Запись**

### **Видеозапись**

#### **Автоматическая видеозапись**

Подключите прибор к автомобильному зарядному устройству во время запуска двигателя автомобиля, прибор автоматически включится и начнет циклическую видеозапись. При выключении двигателя автомобиля прибор сохранит последний файл и выключится.

#### **Записывание видео вручную**

Нажмите кнопку [OK], чтобы начать или остановить запись.

<span id="page-8-0"></span>. . . . . . . . . . . . . . . . . .

#### **Звуковая запись**

В режиме записи нажмите  $[$   $\triangle$   $]$  ,  $\triangle$  , чтобы включить или отключить звук.

### **Видеозапись в аварийном режиме**

Во время записи нажмите [MEHIO], чтобы заблокировать видео.

### **Фотографирование**

Нажмите [  $\blacktriangledown$  ], чтобы сделать фотографии.

# **5. Управление файлами**

**5**

### **Просмотр файлов**

- **1.** В режиме предварительного просмотра видео нажмите [<sup>4</sup>] один раз, чтобы войти в режим просмотра видео.
- **2.** Нажмите [OK], чтобы воспроизвести видео.
- **3. [A]/** $\blacktriangledown$  используются для прокручивания файлов.

### **Удаление файла**

В режиме видео нажмите [МЕНЮ] три раза, чтобы войти в меню удаления файла. Нажмите [OK], чтобы выбрать файл и подтвердить его удаление.

### **Блокирование и разблокировка файла**

В режиме видеозаписи нажмите [МЕНЮ] , чтобы защитить текущий записываемый файл.

### **6. Воспроизведение**

#### **Воспроизвести видео на ЦВМ**

- **-** [ ] используется для входа в режим воспроизведения видео.
- **-** Нажмите [OK], чтобы запустить/поставить воспроизведение на паузу.
- **-** Нажмите [МЕНЮ] снова, чтобы выйти из меню воспроизведения.

**Воспроизведение на ПК**

1. Извлеките карту памяти из ЦВМ и вставьте ее в кард-ридер на компьютере.

(Передача данных по USB-порту ЦВМ отключена: можно использовать только для зарядки).

2. Подключить ЦВМ к компьютеру

(Передача данных по USB-порту ЦВМ включена: можно использовать для зарядки и передачи данных).

Существует две версии порта ЦВМ, выберите версию согласно реальным функциям.

### **7. Технические параметры**

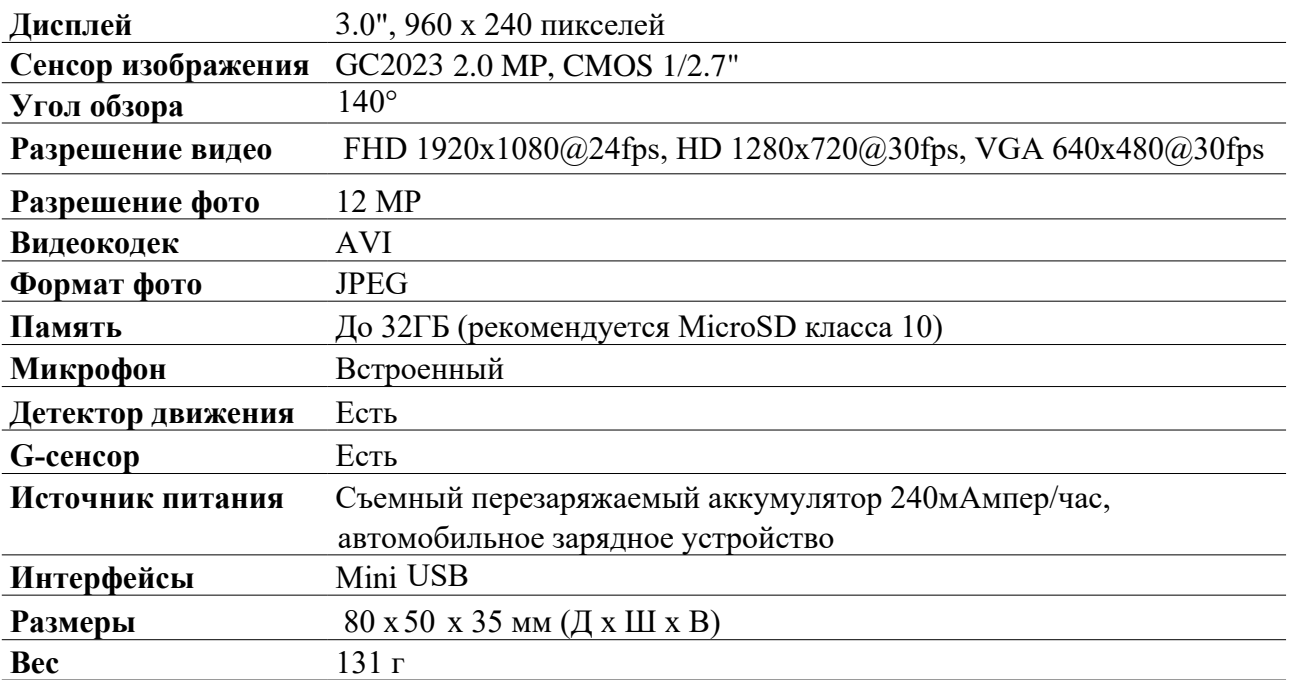

**6**

**7**